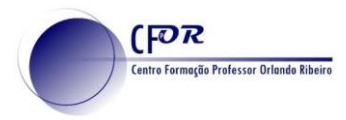

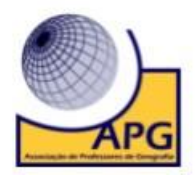

## **Criar uma conta no Padlet**

O Padlet é uma aplicação web que permite a criação de um mural ou quadro virtual dinâmico e interativo para registar, guardar e partilhar conteúdos multimédia.

Pode ser usado para ensinar conteúdos curriculares específicos, construir murais de avisos, guardar favoritos, gerir e registar resultados de discussões, brainstorming, fazer anotações, planear eventos, fazer listas, assistir a vídeos, recolher feedback de atividades, etc.

- **1.** Aceder a PADLET <https://padlet.com/>
- **2.** Clique em **Inscrever-se gratuitamente** para fazer o registo, no caso de ainda não ter conta no Padlet.

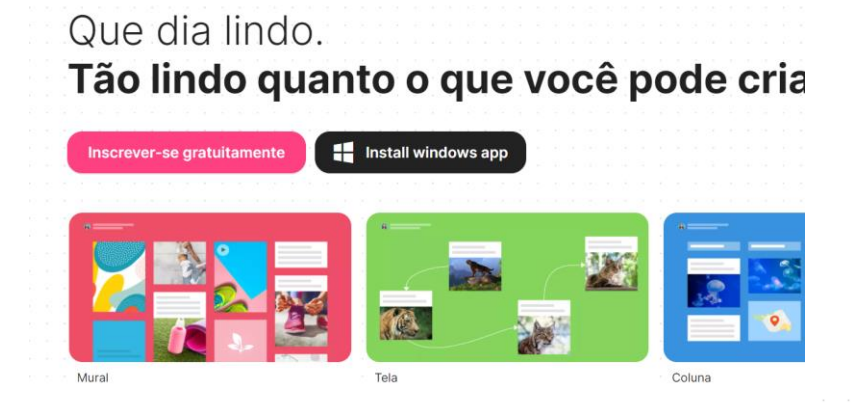

- **3.** Pode optar por se inscrever utilizando uma conta de e-mail:
- **4.** No caso de ter conta basta fazer **o Login**.

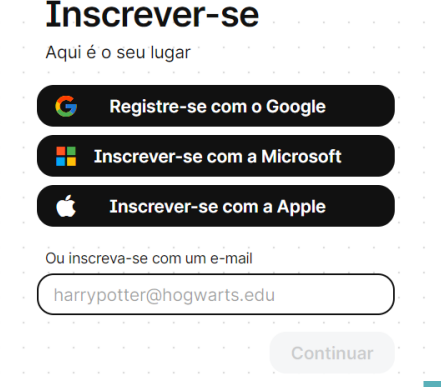

**5. Abrir-se-á a página do ambiente de trabalho do Padlet**. Se nunca utilizou o Padlet antes a zona de visualização dos Padlets deve estar vazia.

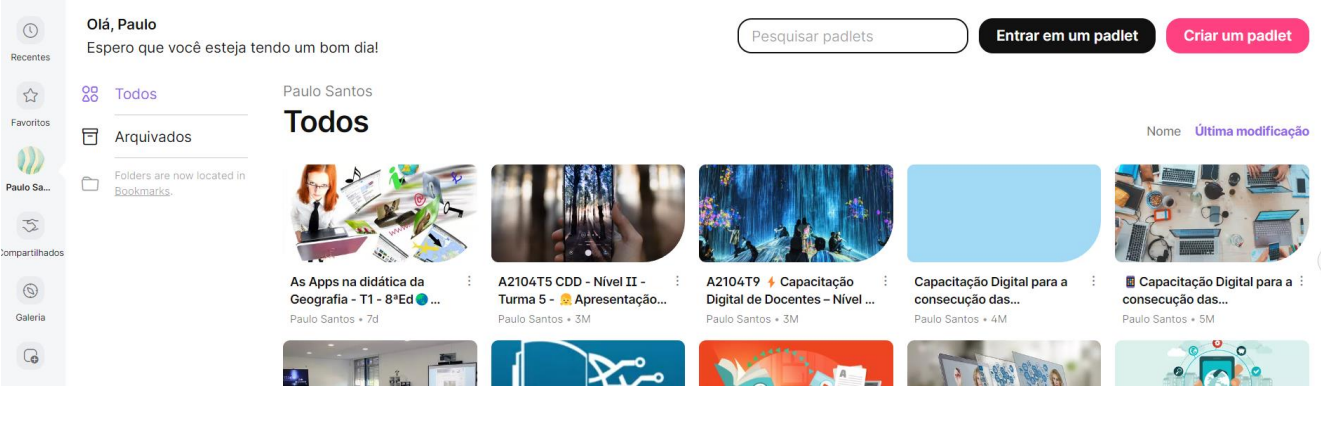

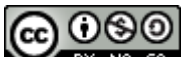

EY Nº 58 O trabalho Criar uma conta no padlet de Paulo Alexandre Almeida Santos está licenciado com uma Licença Creative Commons -Atribuição-NãoComercial-CompartilhaIgual 4.0 Internacional.